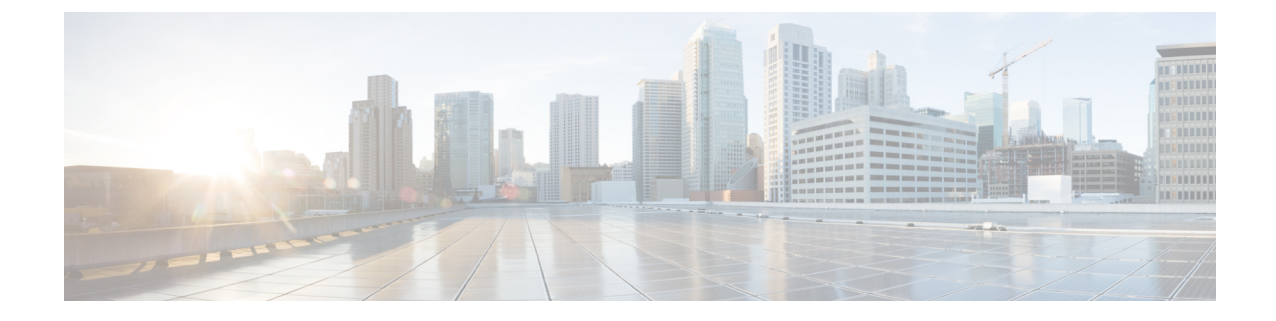

## ファームウェア アップグレード

- ファームウェア アップグレード (1 ページ)
- コンポーネントのファームウェア バージョンの確認, on page 1

## ファームウェア アップグレード

Cisco UCS Manager リリース 4.1(1) 以降、Cisco は Cisco UCS Manager の各リリースと併せて、 次の各プラットフォーム用のユニファイド Cisco UCS Manager ソフトウェアおよびファーム ウェア アップグレードをリリースしています。

- Cisco UCS6400 シリーズ ファブリック インターコネクト Cisco UCS B シリーズ、C シリー ズ、および S シリーズ サーバ
- Cisco UCS 6300 シリーズ Fabric Interconnect と Cisco UCS B シリーズ、C シリーズ、および S シリーズ サーバー
- Cisco UCS 6200 シリーズ Fabric Interconnect と Cisco UCS B シリーズ、C シリーズ、および S シリーズ
- Cisco UCS B シリーズおよび C シリーズ サーバーとの Cisco UCS 6324 ファブリック イン ターコネクト(別名 UCS Mini)

サービスプロファイル内のパッケージである自動インストール機能により、ファームウェア自 動同期サーバーポリシーを使用して、またはエンドポイントで直接、ファームウェアをアップ グレードできます。ファームウェアのガイドラインとインストール方法の詳細については、 『*Cisco UCS Firmware Management Guide*』を参照してください。

## コンポーネントのファームウェア バージョンの確認

## **Procedure**

ステップ **1** [ナビゲーション]ペインで、[機器]をクリックします。

- ステップ **2** [Work] ペインの [Firmware Management] タブをクリックします。
- ステップ **3** [InstalledFirmware]タブで、各コンポーネントに対して一覧表示されたファームウェアバージョ ンを確認します。

ファームウェアのガイドラインとインストール方法の詳細については、『*Cisco UCS Firmware Management Guide*』を参照してください。

翻訳について

このドキュメントは、米国シスコ発行ドキュメントの参考和訳です。リンク情報につきましては 、日本語版掲載時点で、英語版にアップデートがあり、リンク先のページが移動/変更されている 場合がありますことをご了承ください。あくまでも参考和訳となりますので、正式な内容につい ては米国サイトのドキュメントを参照ください。